# **Οδηγίες & Σενάρια Γενικής Δοκιμής**

# *Mock Scenarios*

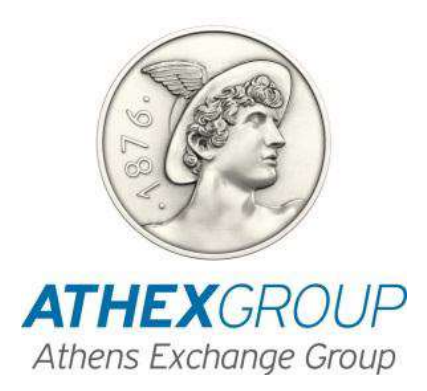

**ΔΙΕΥΘΥΝΣΗ ΛΕΙΤΟΥΡΓΙΑΣ ΑΓΟΡΑΣ & ΕΞΥΠΗΡΕΤΗΣΗΣ ΜΕΛΩΝ**

*MARKET OPERATION & MEMBERS SUPPORT DIVISION*

**Αθήνα, Ιούνιος 2016**

*Athens, June 2016*

## *Πίνακας Περιεχομένων/Table of Contents*

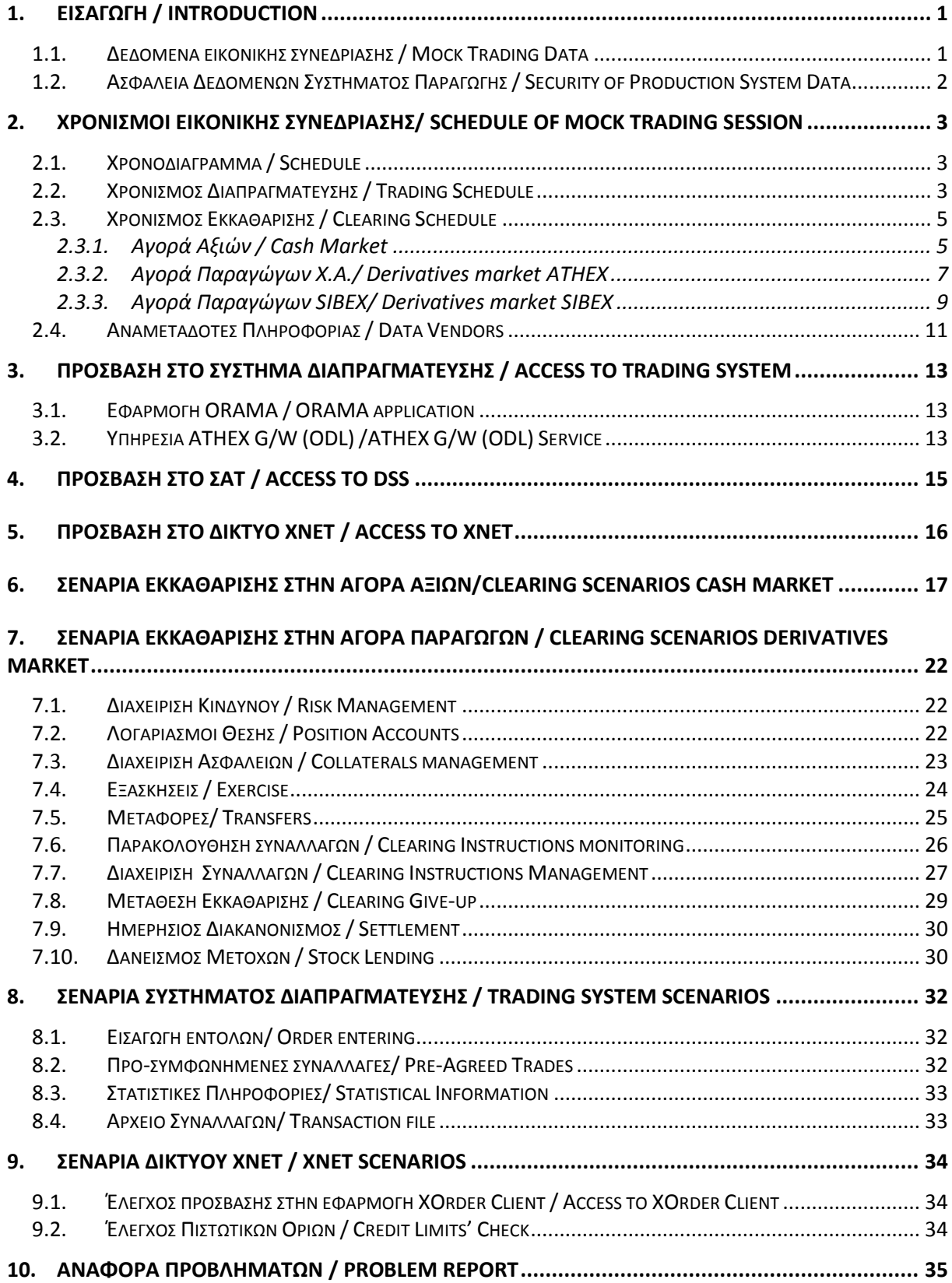

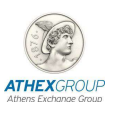

## <span id="page-2-0"></span>*1. Εισαγωγή / Introduction*

Ο Όμιλος Χρηματιστηρίου Αθηνών προγραμματίζει για το **Σάββατο, 25 Ιουνίου** τη διεξαγωγή Δοκιμαστικής Λειτουργίας του συστήματος Διαπραγμάτευσης, Εκκαθάρισης και Διακανονισμού στην αγορά Αξιών και Παραγώγων με χρήση των συστημάτων του Εναλλακτικού Μηχανογραφικού Κέντρου (Disaster Recovery Site) του Ομίλου.

Η Γενική Δοκιμή έχει ως στόχο να δώσει στα Μέλη ΧΑ και στους Χειριστές ΣΑΤ την δυνατότητα να πραγματοποιήσουν τεχνικούς ελέγχους, προκειμένου να δοκιμαστεί ο συνολικός σχεδιασμός του Σχεδίου Επιχειρησιακής Συνέχειας του Ομίλου Χρηματιστηρίου Αθηνών, στο υποσύστημα Διαπραγμάτευσης κι Εκκαθάρισης, στο περιβάλλον παραγωγής.

Για την αποτελεσματικότερη διεξαγωγή και παρακολούθηση της Δοκιμαστικής Λειτουργίας στο παρόν κείμενο περιλαμβάνονται τα εξής:

- Γενικές οδηγίες που αφορούν τον τρόπο σύνδεσης στις εφαρμογές
- Οδηγίες Σενάρια που θα πρέπει να ακολουθήσουν οι χρήστες κατά την διάρκεια της δοκιμαστικής λειτουργίας

**Η συμβολή και η ενεργός συμμετοχή των Μελών και των Χειριστών ΣΑΤ στις παρακάτω διαδικασίες Διαπραγμάτευσης κι Εκκαθάρισης στην αγορά Αξιών & Παραγώγων αποτελεί σημαντικό παράγοντα για την δοκιμή του Εναλλακτικού Σημείου Πρόσβασης.**

*The ATHEX Group is organizing on Saturday, 25th of June a General Mock trading session of Cash and Derivatives Trading and Clearing System at the Production environment which involves the use of the Disaster Recovery Site.*

*The scope of the mock trading session is to ensure that the members' systems will connect to the Disaster Site and operate smoothly and that the design and implementation of the new Business Continuity Plan (BCP) has been completed.*

*The present document includes all the necessary information to achieve an effective test session. Specifically:*

- *General instructions concerning the connectivity to the relevant applications*
- *The Test scenarios that should be followed by the participants*

*The contribution and active participation of all the Cash and Derivatives Trading & Cleaning Members to the General mock session, is critical in order to ensure the business continuity of the services provided to the market participants.*

## <span id="page-2-1"></span>*1.1. Δεδομένα εικονικής συνεδρίασης / Mock Trading Data*

Τα δεδομένα που θα χρησιμοποιηθούν στην εικονική συνεδρίαση θα είναι ίδια με αυτά του συστήματος παραγωγής μετά το τέλος της συνεδρίασης της **Παρασκευής 24/06/2016** με τις **εταιρικές μεταβολές** που θα ισχύουν την Δευτέρα 27/06/2016.

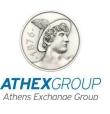

*The data of the production system of Friday 24/06/2016 will be used for the mock trading session.*

## <span id="page-3-0"></span>*1.2. Ασφάλεια Δεδομένων Συστήματος Παραγωγής / Security of Production System Data*

Τα Μέλη Διαπραγμάτευσης θα πρέπει να φροντίσουν, σε στενή συνεργασία με τους προμηθευτές των εφαρμογών τους, για τις απαιτούμενες ρυθμίσεις στο εσωτερικό τους δίκτυο ώστε **να μην επηρεαστεί το περιβάλλον παραγωγής** των εφαρμογών τους (front office και back office εφαρμογές Μελών).

*The trading members should take all the necessary actions regarding their API in order not to affect their production systems.*

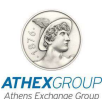

## <span id="page-4-0"></span>*2. Χρονισμοί Εικονικής Συνεδρίασης/ Schedule of Mock Trading Session*

## <span id="page-4-1"></span>*2.1. Χρονοδιάγραμμα / Schedule*

Η Γενική Εικονική συνεδρίαση θα πραγματοποιηθεί το **Σάββατο, 25/06/2016** για το διάστημα **12:00 έως 13:00.**

Τα συστήματα Διαπραγμάτευσης κι Εκκαθάρισης θα είναι διαθέσιμα κατά τα παρακάτω χρονικά διαστήματα:

- ΣAΤ από 11:00 π.μ. έως 14:30 μ.μ.
- ΟΑΣΗΣ από 11:00 π.μ. έως 14:00 μ.μ.

*The General Mock trading session will take place on Saturday, 25th of June, at the Production System, between 12:00 and 13:00 (Athens Time).*

*The Trading & Clearing systems will be available during the following time frames:*

- *DSS from 11:00 am to 14:30 pm (Athens Time)*
- *OASIS from 11:00 am 14:00 pm (Athens Time)*

### <span id="page-4-2"></span>*2.2. Χρονισμός Διαπραγμάτευσης / Trading Schedule*

Ο χρονισμός των αγορών του Χρηματιστηρίου Αθηνών, του Χρηματιστηρίου Κύπρου και του Χρηματιστηρίου Ρουμανίας θα έχει ως εξής:

*ATHEX, CSE and SIBEX Market schedule will be as follows:*

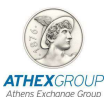

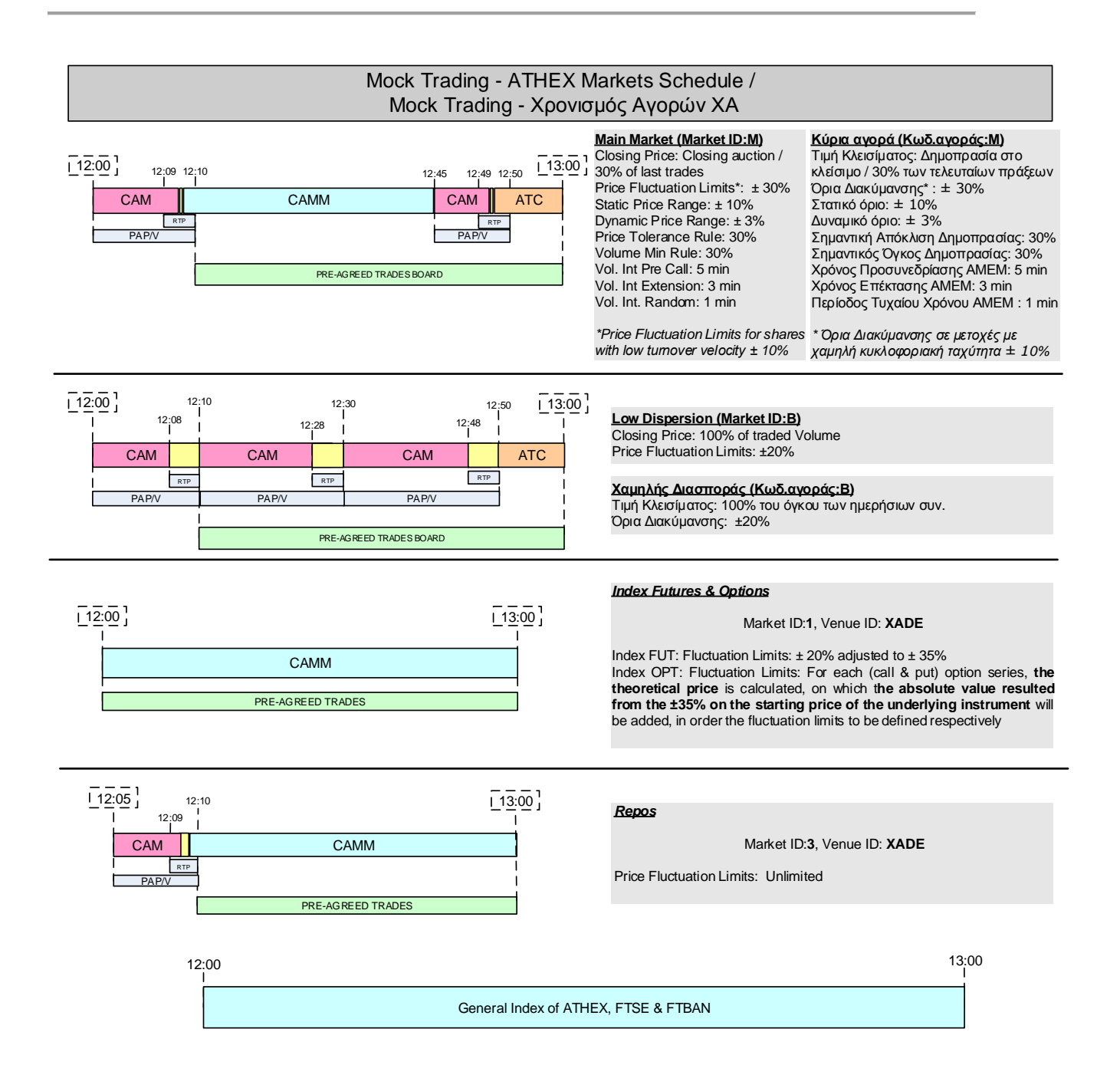

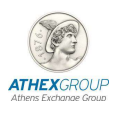

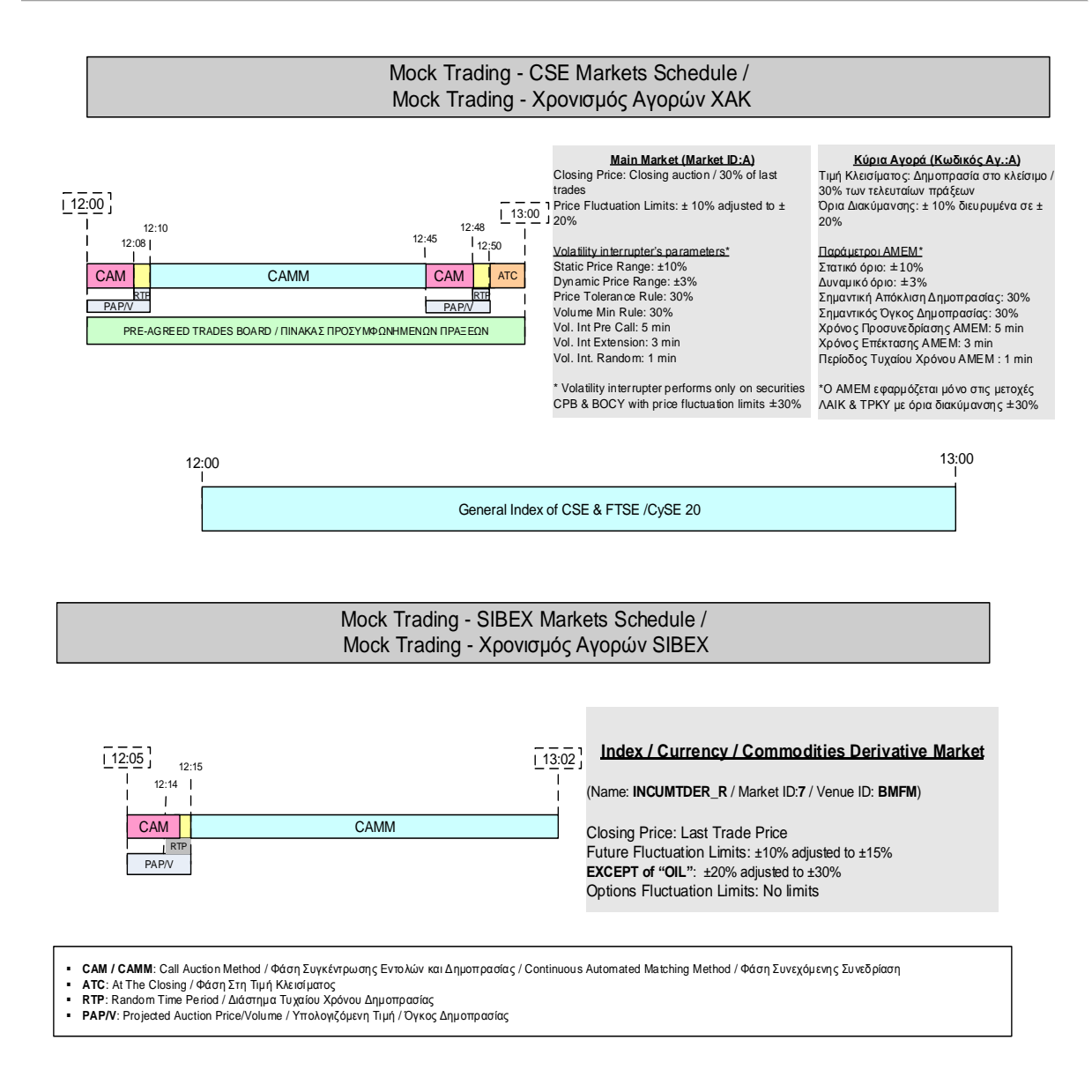

Μετά τη λήξη της συνεδρίασης θα ξεκινήσει η διαδικασία της **Εκκαθάρισης**.

<span id="page-6-0"></span>*After the end of Trading, the Clearing procedure will start.*

## *2.3. Χρονισμός Εκκαθάρισης / Clearing Schedule*

#### <span id="page-6-1"></span>**2.3.1. Αγορά Αξιών / Cash Market**

Ο χρονισμός των ενεργειών που θα πραγματοποιηθούν από την ΕΤ.ΕΚ και αφορούν την εκκαθάριση & διακανονισμό των συναλλαγών, είναι ο παρακάτω:

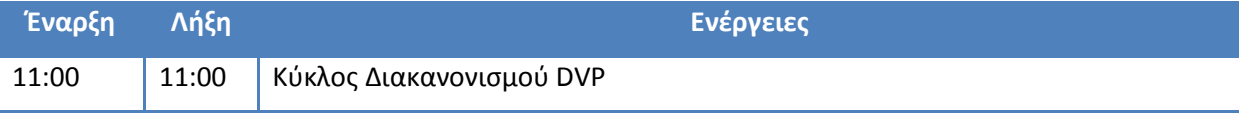

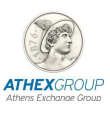

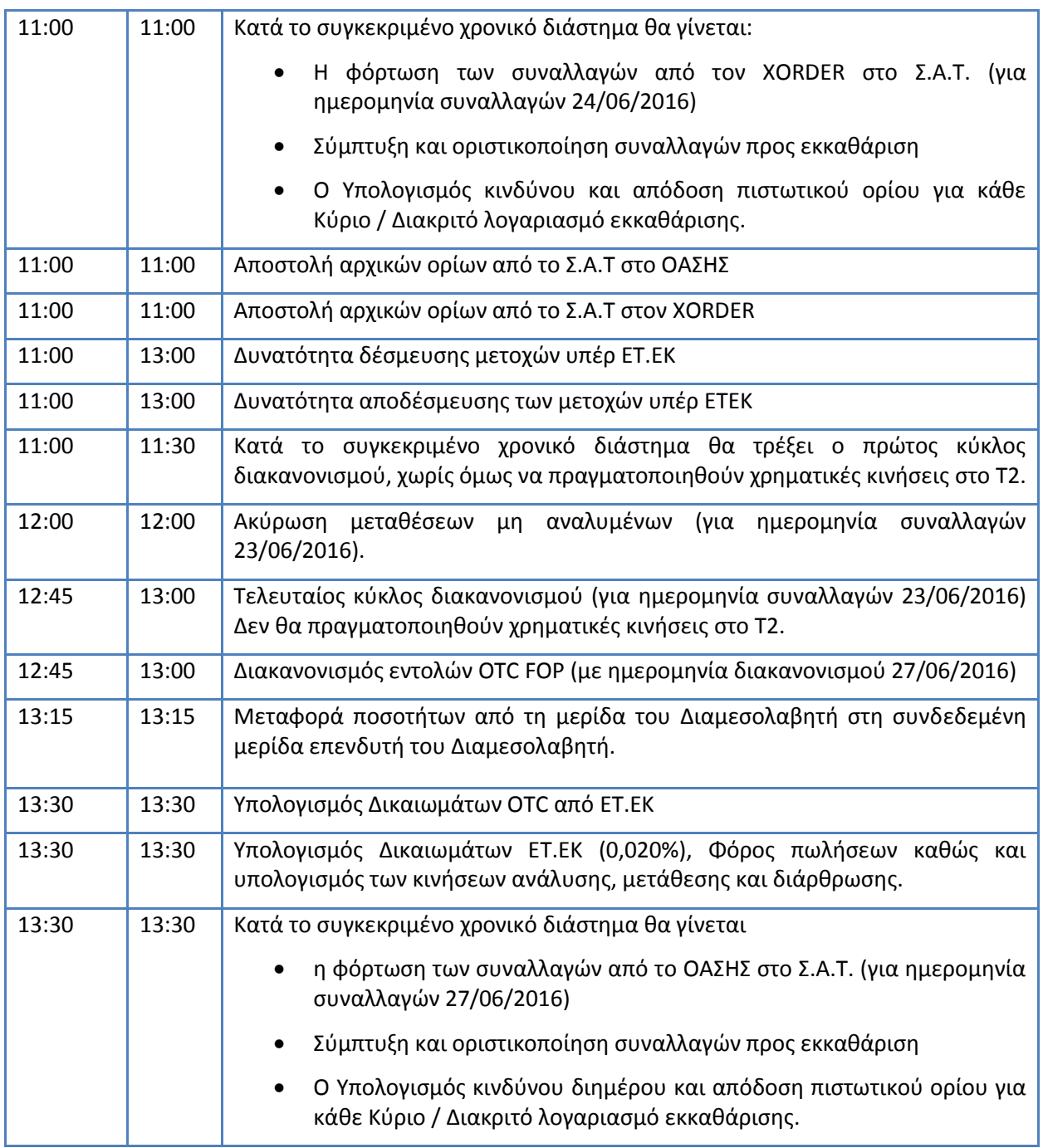

#### *The schedule of clearing and settlement procedures will be as follows:*

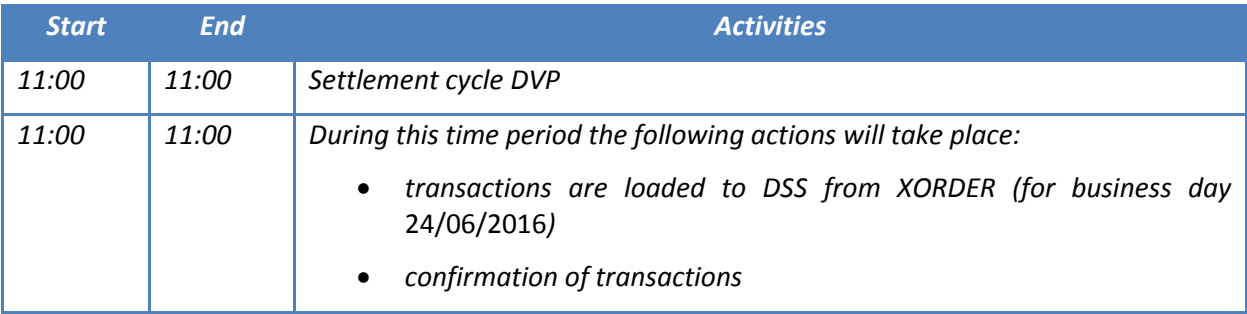

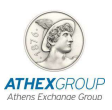

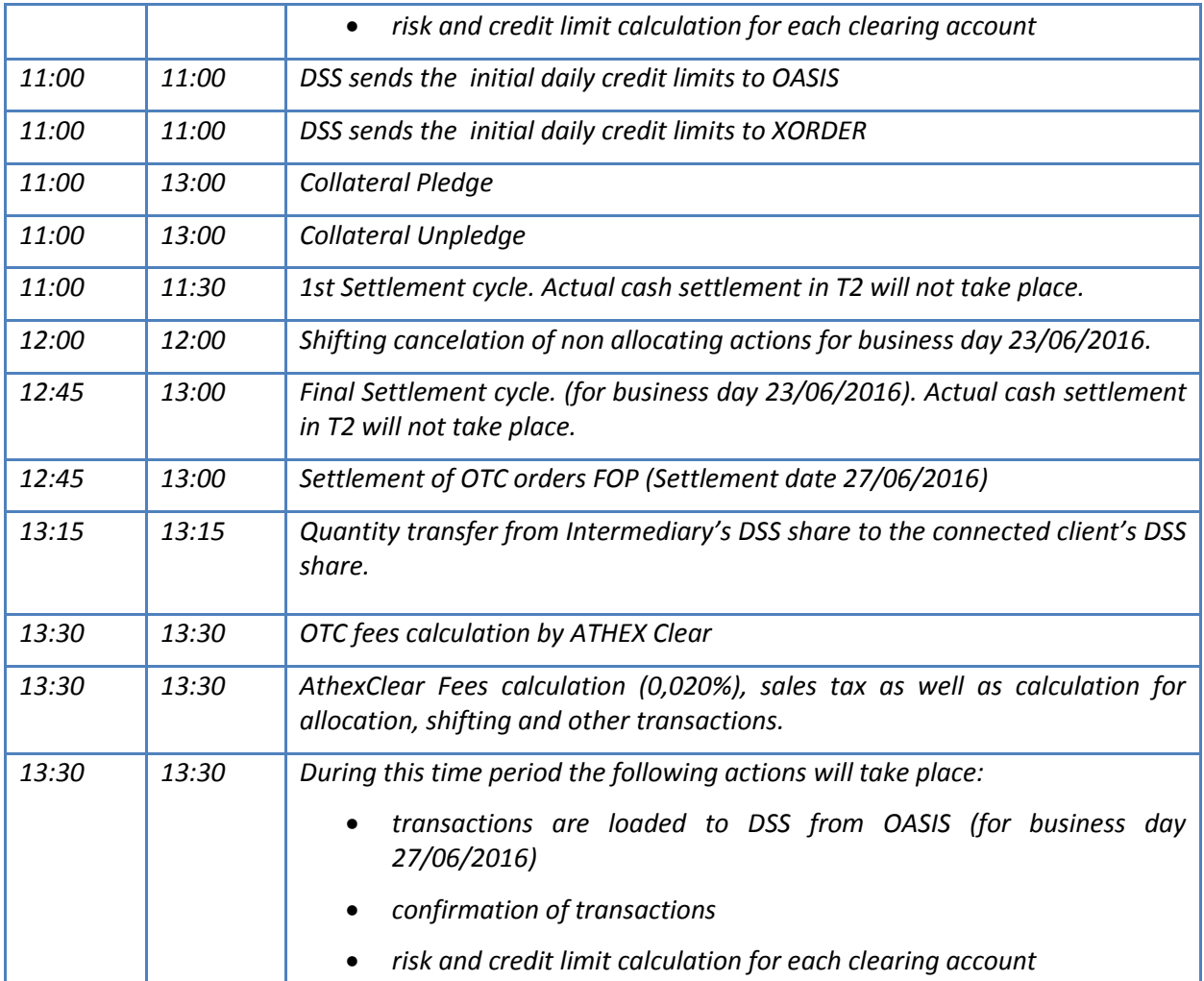

#### <span id="page-8-0"></span>**2.3.2. Αγορά Παραγώγων X.A./ Derivatives market ΑΤΗΕΧ**

Ο χρονισμός των ενεργειών που θα πραγματοποιηθούν από την ΕΤ.ΕΚ και αφορούν την εκκαθάριση παραγώγων, είναι ο παρακάτω:

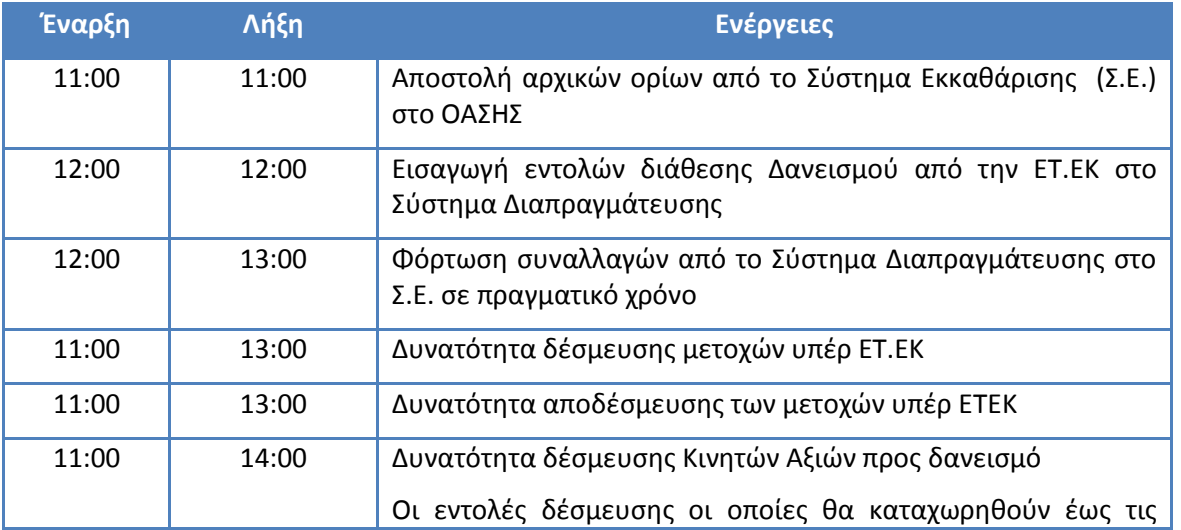

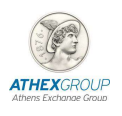

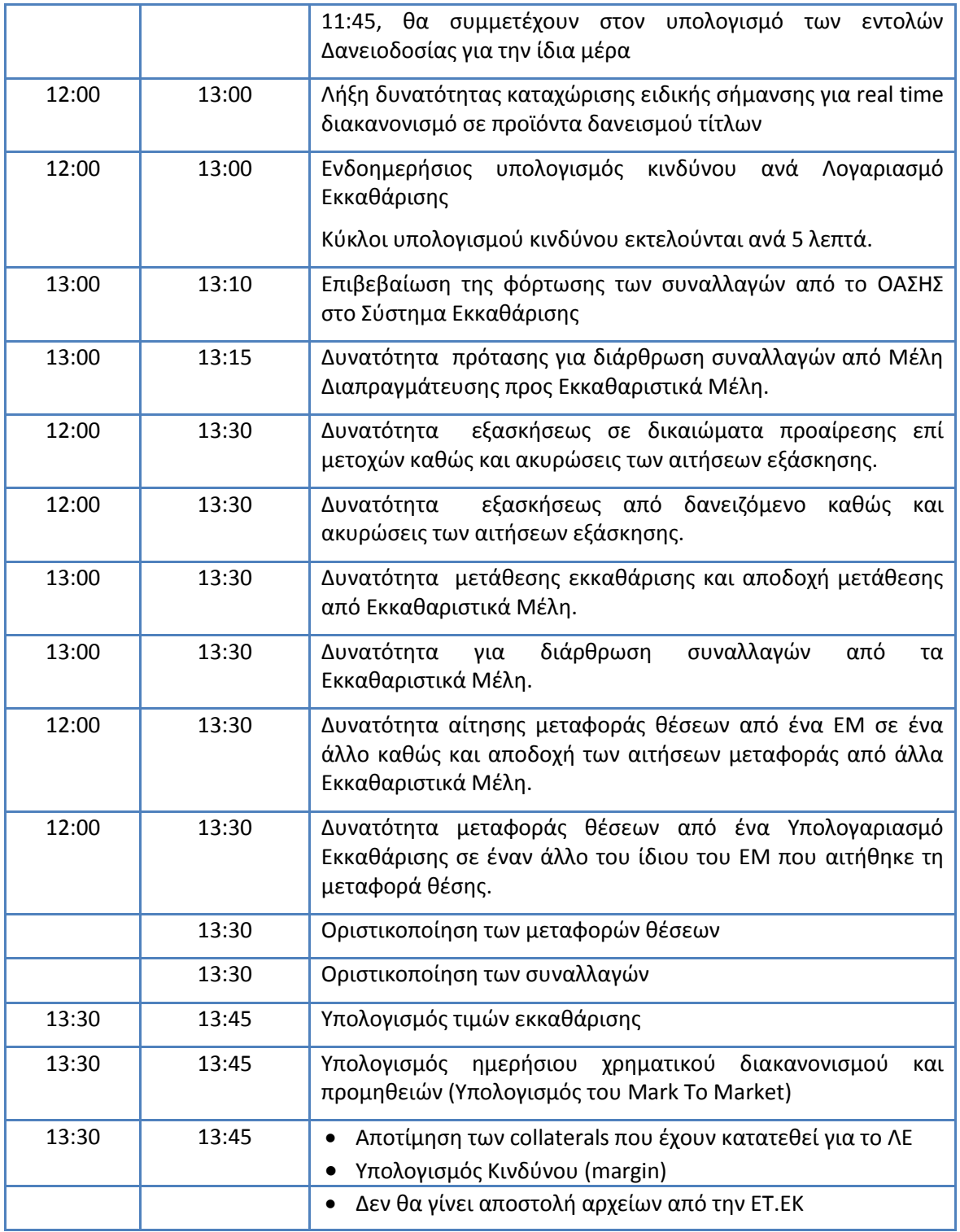

#### *The schedule of clearing and settlement procedures will be as follows:*

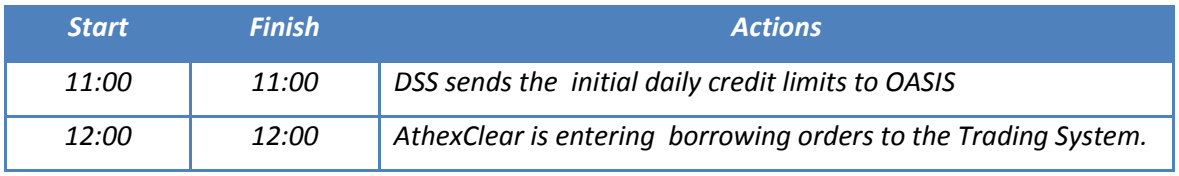

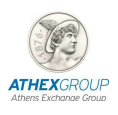

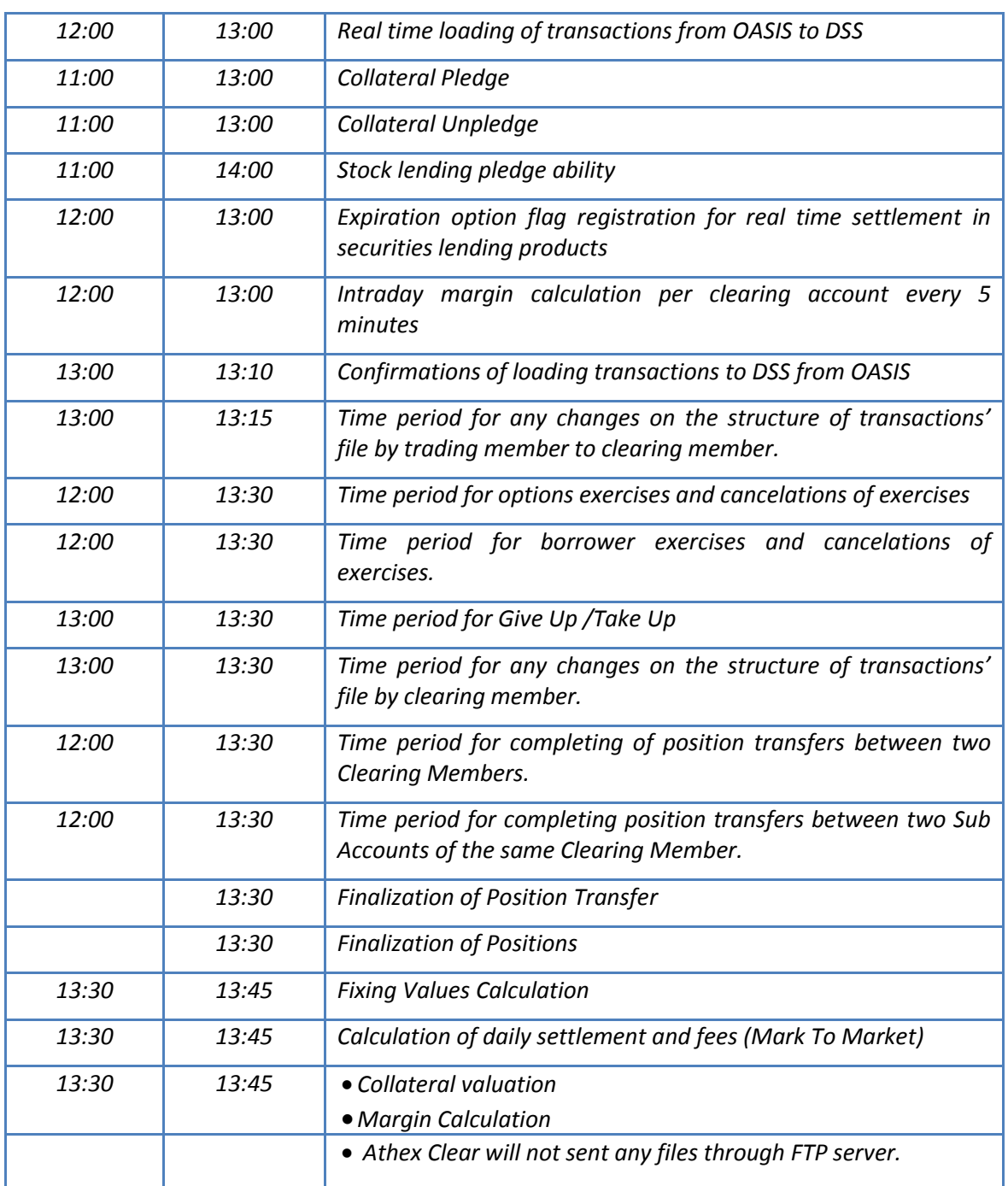

### <span id="page-10-0"></span>**2.3.3. Αγορά Παραγώγων SIBEX/ Derivatives market SIBEX**

Ο χρονισμός των ενεργειών που θα πραγματοποιηθούν από την ΕΤ.ΕΚ και αφορούν την εκκαθάριση παραγώγων, είναι ο παρακάτω:

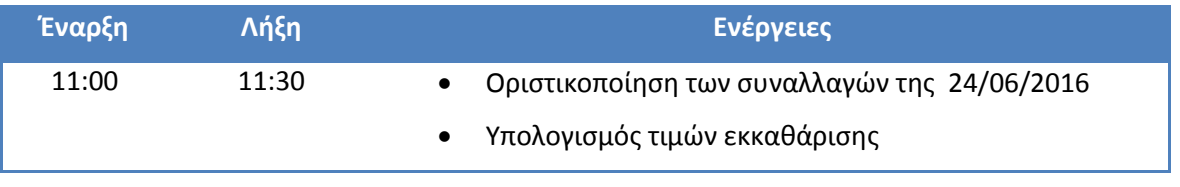

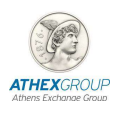

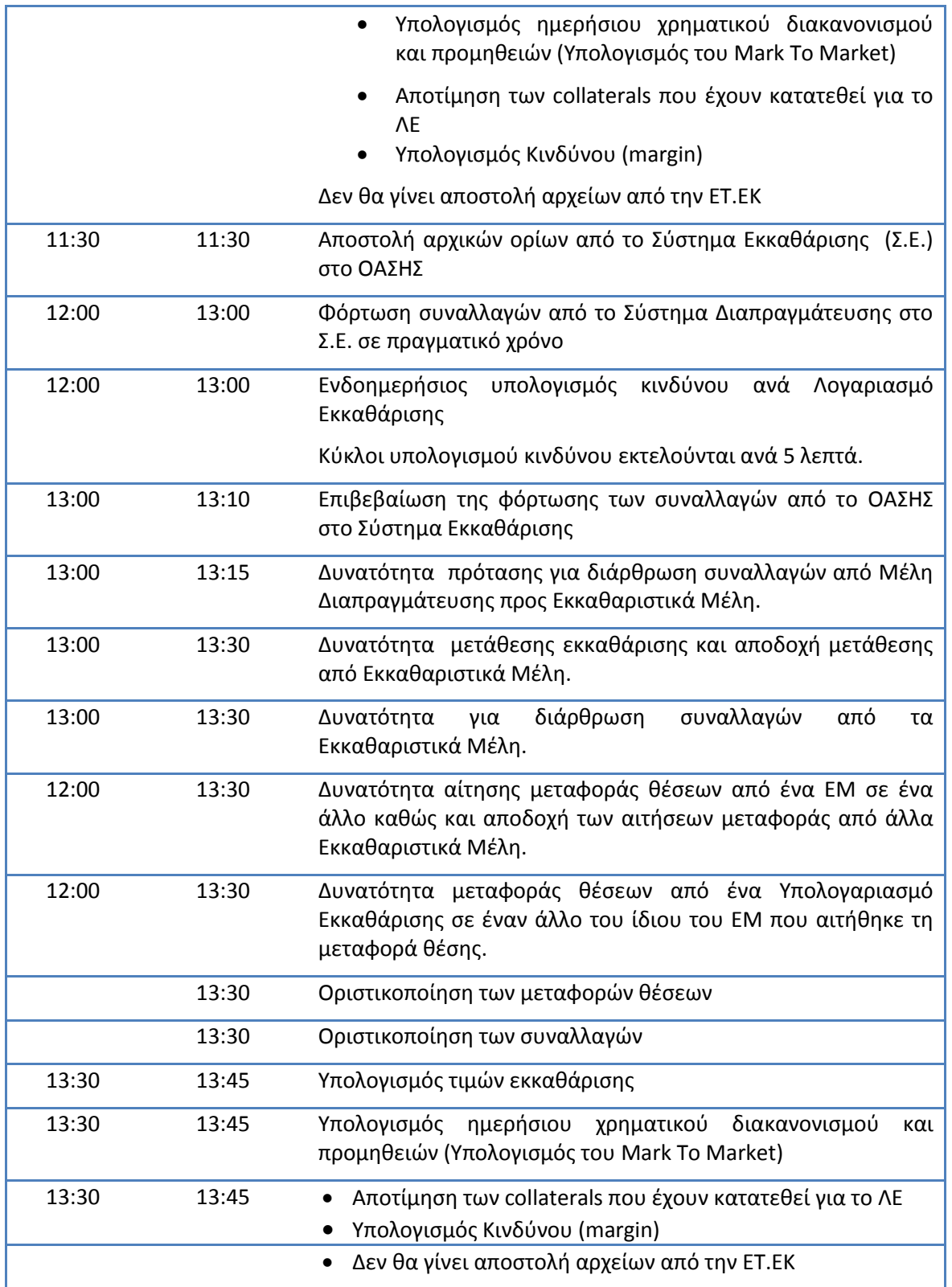

*The schedule of clearing and settlement procedures will be as follows:*

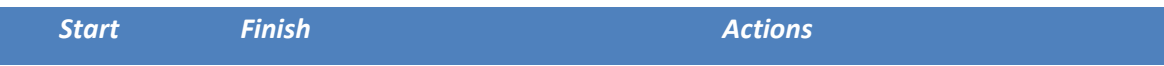

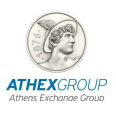

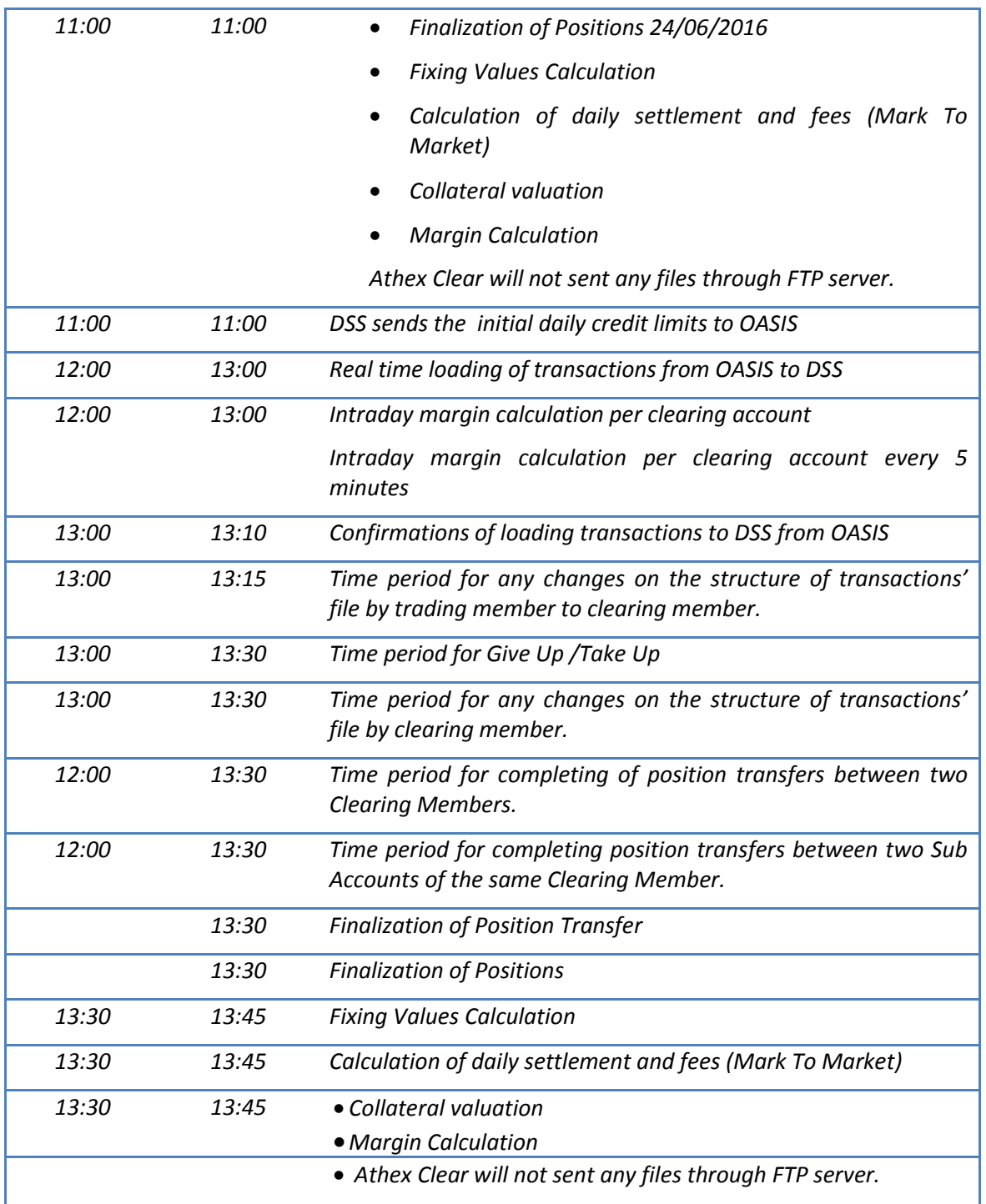

## <span id="page-12-0"></span>*2.4. Αναμεταδότες Πληροφορίας / Data Vendors*

Η πρόσβαση των Αναμεταδοτών Πληροφορίας θα είναι επιτρεπτή μέσω:

- a) Σύνδεσης στο Internet
- b) του υπάρχοντος backup κυκλώματος μισθωμένης γραμμής (για όσους διαθέτουν)

![](_page_13_Picture_1.jpeg)

- c) του Extranet (εφόσον ο Data Vendor λαμβάνει πληροφορία μέσω Extranet)
- d) του ATHEX London Hub (εφόσον ο Data Vendor διαθέτει μόνιμη σύνδεση στο ATHEX London Hub)

*The ATHEX Data Vendors will connect to the Disaster Site through:* 

- *a) Internet connection*
- *b) the existing backup connection – leased line (if available)*
- *c) Extranet (if the Data Vendor receives the information through Extranet)*
- *d) ATHEX London Hub (If the Data Vendor has a permanent connection to ATHEX London Hub)*

![](_page_14_Picture_1.jpeg)

## <span id="page-14-0"></span>*3. Πρόσβαση στο Σύστημα Διαπραγμάτευσης / Access to Trading System*

### <span id="page-14-1"></span>*3.1. Εφαρμογή ORAMA / ORAMA application*

Το όνομα χρήστη των Windows, οι κωδικοί καθώς και τα συνθηματικά (passwords) των χρηστών στο ORAMA που θα χρησιμοποιηθούν, θα είναι τα ίδια με αυτά που χρησιμοποιούνται στο σύστημα παραγωγής.

Ξεκινήστε την εφαρμογή ORAMA (Start  $\rightarrow$  Programs  $\rightarrow$  Oasis ORAMA  $\rightarrow$  ORAMA) ή με χρήση του σχετικού εικονιδίου (shortcut) που βρίσκεται στην κεντρική επιφάνεια εργασίας (desktop).

Χρησιμοποιείστε τον προσωπικό σας **Kωδικό Χρήστη (User ID)** και το **συνθηματικό (password)**  όπως ισχύει και στο **σύστημα παραγωγής.**

*The ORAMA users will use the production username and password.* 

*Login to the ORAMA application via the menu: Start → Programs → Oasis ORAMA → ORAMA or via the relevant shortcut on your desktop.* 

*Users IDs and passwords in ORAMA application will be the same with the ones used in the production environment.*

## <span id="page-14-2"></span>*3.2. Υπηρεσία ATHEX G/W (ODL) /ATHEX G/W (ODL) Service*

Tα Μέλη Διαπραγμάτευσης, οφείλουν να ελέγξουν τη Σύνδεση και τη Λειτουργικότητα του ATHEX GW που τυχόν διαθέτουν.

Επιπλέον, θα πρέπει να έχουν φροντίσει για τις απαιτούμενες ρυθμίσεις στο εσωτερικό τους δίκτυο ώστε **να μην επηρεαστεί το περιβάλλον παραγωγής** των εφαρμογών τους κατά τη διάρκεια της εικονικής συνεδρίασης.

Για την σύνδεση του ATHEX GW, οι μηχανογράφοι των Μελών θα πρέπει να ακολουθήσουν τα επόμενα βήματα:

#### **Πριν την εκκίνηση της Εικονικής Συνεδρίασης:**

1. Εκκίνηση του service

#### **Μετά τον τερματισμό της Εικονικής Συνεδρίασης:**

- 1. Τερματισμός του service
- 2. Διαγραφή ή μετονομασία των log αρχείων

*The trading members should check their connectivity and operation of the ATHEX GW and ensure that their production environment will not be affected from the General Mock session.*

![](_page_15_Picture_1.jpeg)

*The following steps should be executed in order to establish a connection between the Members' Gateway and the Disaster Site:*

#### *Before the start of Mock Trading session:*

*1. Start the service*

*After the end of Mock trading session:*

- *1. Stop the service*
- *2. Delete or rename the log files*

![](_page_16_Picture_1.jpeg)

## <span id="page-16-0"></span>*4. Πρόσβαση στο ΣΑΤ / Access to DSS*

Για την πραγματοποίηση των δοκιμών θα πρέπει να συνδεθείτε στο ΣΑΤ μέσα από έναν web browser (προτιμάται Internet Explorer ή Firefox), χρησιμοποιώντας τα παρακάτω URL:

- [https://dss.athexnet.gr](https://dss.athexnet.gr/) (για πρόσβαση μέσω **ATHEXnet** ή **Intranet)**.
- [https://Webdss.athexgroup.gr](https://webdss.athexgroup.gr/) (για πρόσβαση μέσω **Internet**)

![](_page_16_Picture_184.jpeg)

Στη Φόρμα που θα εμφανιστεί θα πρέπει να συμπληρώσετε τα παρακάτω πεδία ως εξής:

**«Username»**: θα χρησιμοποιήσετε το user name της παραγωγής

**«Password»**: θα χρησιμοποιήσετε το password της παραγωγής

Αναλυτικές οδηγίες για την τεχνική προετοιμασία του σταθμού εργασίας που θα χρησιμοποιηθεί περιλαμβάνονται στο κείμενο **«Οδηγίες Παραμετροποίησης Client Συστήματος»** που είναι διαθέσιμο και στην ιστοσελίδα μας και συγκεκριμένα [http://www.athexgroup.gr/el/projects-web](http://www.athexgroup.gr/el/projects-web-dss)[dss.](http://www.athexgroup.gr/el/projects-web-dss)

*In order to connect to the DSS please use a Web Browser (Internet Explorer and Firefox are supported) using the following URL:*

- [https://dss.athexnet.gr](https://dss.athexnet.gr/) *(for access via ATHEXnet or Intranet)*
- [https://Webdss.athexgroup.gr](https://webdss.athexgroup.gr/) *(for access via Internet)*

*In the connecting form the following fields should be completed accordingly:*

*"User name": fill in the production's user name*

*"Password": fill in the production's password*

*Detailed technical information regarding the workstation requirements are provided in the document «DSS-Guidelines for client workstation setup» which is available at <http://www.athexgroup.gr/web/guest/projects-web-dss>*

![](_page_17_Picture_1.jpeg)

## <span id="page-17-0"></span>*5. Πρόσβαση στο Δίκτυο ΧΝΕΤ / Access to XNET*

Το όνομα χρήστη των Windows, οι κωδικοί καθώς και τα συνθηματικά (passwords) των χρηστών της εφαρμογής XOrder Client που θα χρησιμοποιηθούν, θα είναι τα ίδια με αυτά που χρησιμοποιούνται **στο σύστημα παραγωγής**.

*The username and the password of XOrder Client users will be the same with the ones used in the production environment.*

![](_page_18_Picture_1.jpeg)

## <span id="page-18-0"></span>*6. Σενάρια Εκκαθάρισης στην αγορά Αξιών/Clearing Scenarios Cash market*

Προκειμένου να εξασφαλιστεί η επιτυχής ολοκλήρωση της δοκιμής παρακαλούνται όλοι οι χειριστές του ΣΑΤ να συμμετάσχουν ακολουθώντας τις παρακάτω οδηγίες.

![](_page_18_Picture_247.jpeg)

![](_page_19_Picture_1.jpeg)

![](_page_19_Picture_293.jpeg)

![](_page_20_Picture_1.jpeg)

![](_page_20_Picture_288.jpeg)

Επίσης, οι χειριστές μπορούν να προβούν σε οποιαδήποτε άλλη ενέργεια επιθυμούν όπως ενδεικτικά αναφέρονται:

- άνοιγμα μερίδας επενδυτή & Δήλωση χρήσης
- εκτύπωση στοιχείων μερίδας και λογαριασμού
- μεταφορά ποσότητας, χρεογράφου, λογαριασμού
- εκτυπώσεις ημερολογίου κινήσεων
- παραγωγή αρχείου ημερολογίου κινήσεων
- κ.λ.π.

#### *DSS Operators are requested to follow all the actions below, in order to ensure the successful completion of the test session.*

![](_page_20_Picture_289.jpeg)

![](_page_21_Picture_1.jpeg)

![](_page_21_Picture_259.jpeg)

![](_page_22_Picture_1.jpeg)

![](_page_22_Picture_145.jpeg)

*The DSS Operators may also try any DSS function, like:*

- *Creation of Investor Share & Activations of Accounts.*
- *Printout of the Share and Account information.*
- *Transfer of securities between Sub-Accounts of the same Share.*
- *Printout of the daily registrations and bookings.*
- *File export of the daily registrations and bookings.*
- *e.t.c.*

![](_page_23_Picture_1.jpeg)

## <span id="page-23-0"></span>*7. Σενάρια Εκκαθάρισης στην αγορά Παραγώγων / Clearing Scenarios Derivatives market*

Προκειμένου να εξασφαλιστεί η επιτυχής ολοκλήρωση της δοκιμής παρακαλούνται όλοι οι χειριστές του ΣΑΤ να συμμετάσχουν ακολουθώντας τις παρακάτω οδηγίες.

DSS Operators are requested to follow all the actions below, in order to ensure the successful *completion of the test session.*

#### <span id="page-23-1"></span>*7.1. Διαχείριση Κινδύνου / Risk Management*

![](_page_23_Picture_270.jpeg)

Στον παρακάτω πίνακα, μπορείτε να διακρίνετε τις προτεινόμενες δοκιμές:

#### *In the table below, there is a set of tests:*

![](_page_23_Picture_271.jpeg)

#### <span id="page-23-2"></span>*7.2. Λογαριασμοί Θέσης / Position Accounts*

![](_page_23_Picture_272.jpeg)

![](_page_24_Picture_1.jpeg)

![](_page_24_Picture_311.jpeg)

![](_page_24_Picture_312.jpeg)

## <span id="page-24-0"></span>*7.3. Διαχείριση Ασφαλειών / Collaterals management*

![](_page_24_Picture_313.jpeg)

![](_page_25_Picture_1.jpeg)

![](_page_25_Picture_272.jpeg)

![](_page_25_Picture_273.jpeg)

## <span id="page-25-0"></span>*7.4. Εξασκήσεις / Exercise*

![](_page_25_Picture_274.jpeg)

![](_page_26_Picture_1.jpeg)

![](_page_26_Picture_272.jpeg)

![](_page_26_Picture_273.jpeg)

## <span id="page-26-0"></span>*7.5. Μεταφορές/ Transfers*

Στον παρακάτω πίνακα, μπορείτε να διακρίνετε τις προτεινόμενες δοκιμές:

![](_page_26_Picture_274.jpeg)

#### *In the table below, there is a set of tests:*

![](_page_26_Picture_275.jpeg)

![](_page_27_Picture_0.jpeg)

![](_page_27_Picture_264.jpeg)

### <span id="page-27-0"></span>*7.6. Παρακολούθηση συναλλαγών / Clearing Instructions monitoring*

Στον παρακάτω πίνακα, υπάρχει μια σειρά από αναζητήσεις που μπορούν να εκτελεστούν αναφορικά με την παρακολούθηση των συναλλαγών:

![](_page_27_Picture_265.jpeg)

*In the table below, there is a set of queries that can be performed regarding the transactions monitoring:*

![](_page_27_Picture_266.jpeg)

![](_page_28_Picture_1.jpeg)

![](_page_28_Picture_242.jpeg)

## <span id="page-28-0"></span>*7.7. Διαχείριση Συναλλαγών / Clearing Instructions Management*

![](_page_28_Picture_243.jpeg)

![](_page_29_Picture_1.jpeg)

![](_page_29_Picture_296.jpeg)

![](_page_29_Picture_297.jpeg)

![](_page_30_Picture_1.jpeg)

![](_page_30_Picture_274.jpeg)

## <span id="page-30-0"></span>*7.8. Μετάθεση Εκκαθάρισης / Clearing Give-up*

Στον παρακάτω πίνακα, μπορείτε να διακρίνετε τις προτεινόμενες δοκιμές:

![](_page_30_Picture_275.jpeg)

*In the table below, there is a set of tests:*

![](_page_30_Picture_276.jpeg)

![](_page_31_Picture_1.jpeg)

*GiveUp/takeUp*

### <span id="page-31-0"></span>*7.9. Ημερήσιος Διακανονισμός / Settlement*

Στον παρακάτω πίνακα, μπορείτε να διακρίνετε τις προτεινόμενες δοκιμές:

![](_page_31_Picture_263.jpeg)

#### *In the table below, there is a set of tests:*

![](_page_31_Picture_264.jpeg)

#### <span id="page-31-1"></span>*7.10. Δανεισμός Μετοχών / Stock Lending*

![](_page_31_Picture_265.jpeg)

![](_page_32_Picture_1.jpeg)

![](_page_32_Picture_118.jpeg)

![](_page_32_Picture_119.jpeg)

![](_page_33_Picture_1.jpeg)

## <span id="page-33-0"></span>*8. Σενάρια Συστήματος Διαπραγμάτευσης / Trading System Scenarios*

Σκοπός των σεναρίων αυτού του κεφαλαίου είναι να αποτελέσουν έναν οδηγό για τα μέλη Διαπραγμάτευσης στην αγορά Αξιών και Παραγώγων προκειμένου να δοκιμάσουν την σύνδεση των συστημάτων τους και να πιστοποιήσουν την ορθή λειτουργικότητά τους στο σύνολό τους.

*The scope of this section is to guide the Trading Members of Cash and Derivatives Markets in order to ensure that their systems will fully operate from the Disaster Site.*

### <span id="page-33-1"></span>*8.1. Εισαγωγή εντολών/ Order entering*

- Εισάγετε εντολές κατά τη διάρκεια της συνεδρίασης.
- Παρατηρήστε την απεικόνιση της Υπολογιζόμενης Τιμής και Όγκου Ανοίγματος (Projected Opening Price/Volume) κατά τη διάρκεια της προσυνεδρίασης.
- Διαπιστώστε ότι στην επιλογή "Πληροφορίες Μετοχής" και στην σχετική στήλη στις σελίδες τιμών, εμφανίζεται η Τιμή και ο Όγκος Ανοίγματος.
- Παρατηρήστε ότι λαμβάνετε όλα τα μηνύματα που αφορούν τις αγορές, τα πακέτα, τις πράξεις σας και μηνύματα από άλλο χρήστη ή από το Χρηματιστήριο.
- *Enter orders during the trading.*
- *Check the calculated Projected Opening Price / Volume during the pre-call phase.*
- *Check that the options "Open price" and "Open volume" appear in the Security Information window*
- *Note that you receive all the messages regarding the market phases, the pre-agreed trades, the trades and the ATHEX messages.*

### <span id="page-33-2"></span>*8.2. Προ-συμφωνημένες συναλλαγές/ Pre-Agreed Trades*

- Εισάγετε προσυμφωνημένες συναλλαγές και παρατηρήστε την σελίδα «Συναλλαγές».
- Επιβεβαιώστε ότι τα πακέτα επηρεάζουν το διαθέσιμο πιστωτικό όριο ή όχι με βάση τον Κανονισμό και τις Αποφάσεις του ΧΑ.
- *Execute pre-agreed trades and check the page with your trades*
- *Ensure that all the pre-agreed trades consume your available Credit Limit, or no according to ATHEX Rulebook and Resolutions*

![](_page_34_Picture_1.jpeg)

## <span id="page-34-0"></span>*8.3. Στατιστικές Πληροφορίες/ Statistical Information*

- Επιλέξτε να δείτε το πιστωτικό όριο του μέλους (Shift + F7)
- Επιλέξτε να δείτε τις πληροφορίες για μια συγκεκριμένη μετοχή.
- Επιλέξτε να δείτε τις Στατιστικές Πληροφορίες
- *Check the Member's Credit Limit from the shortcut key (Shift + F7)*
- *Check the Security Information for a specific stock*
- *Select the page of Securities Activity and check the information*

## <span id="page-34-1"></span>*8.4. Αρχείο Συναλλαγών/ Transaction file*

Μετά την ολοκλήρωση της συνεδρίασης τα Μέλη μπορούν να κατεβάσουν το αρχείο συναλλαγών από το ORAMA (με Managing Director – View all χρήστη). Όσα Μέλη δεν διαθέτουν ORAMA μπορούν να αιτηθούν την αποστολή του αρχείου συναλλαγών μέσω του Service Desk στην ενότητα «**09. Mock Sessions»**, στο **Business Continuity Plan.**

*After the completion of the trading session, members will be able to download the reconciliation file from the ORAMA application. Trading Members without ORAMA, may request the relevant file via Service Desk on section «09. Mock Sessions», on Business Continuity Plan.*

![](_page_35_Picture_1.jpeg)

## <span id="page-35-0"></span>*9. Σενάρια δικτύου ΧΝΕΤ / XNET Scenarios*

Σκοπός των σεναρίων αυτού του κεφαλαίου είναι να αποτελέσουν έναν οδηγό για τα μέλη που έχουν πρόσβαση στη διαπραγμάτευση σε αλλοδαπές αξίες μέσω του δικτύου ΧΝΕΤ προκειμένου να δοκιμάσουν την συνδεσιμότητα των συστημάτων τους.

*The scope of this section is to guide the Trading Members of XNET in order to ensure that their systems will connect and operate from the Disaster Site.*

## <span id="page-35-1"></span>*9.1. Έλεγχος πρόσβασης στην εφαρμογή XOrder Client / Access to XOrder Client*

Για την είσοδο στην εφαρμογή πληκτρολογείτε στον Internet Explorer την ηλεκτρονική διεύθυνση [http://xnet.athexnet.gr](http://xnet.athexnet.gr/) και στο παράθυρο που εμφανίζεται επιλέξτε «Είσοδος».

Επιβεβαιώστε ότι είστε συνδεδεμένοι επιτυχώς στο σύστημα βλέποντας την ένδειξη «Καλωσήλθατε» και το «Όνομα Χρήστη» που συμπληρώσατε, στην πάνω δεξιά γωνία της κεντρικής σελίδας της εφαρμογής X-Order Client.

*Type the url: [http://xnet.athexnet.gr](http://xnet.athexnet.gr/) and select the button "Login" in order to connect to X-order Client.*

<span id="page-35-2"></span>*Ensure that you are successfully logged in.*

### *9.2. Έλεγχος Πιστωτικών Ορίων / Credit Limits' Check*

Ελέγξτε μέσω της οθόνης «Θέσεις Πελάτη», όπου δίνεται η δυνατότητα παρακολούθησης του ημερήσιου διαθέσιμου και καταναλωθέντος πιστωτικού ορίου, ότι έχουν φορτωθεί επιτυχώς τα Πιστωτικά Όρια για το ΧΝΕΤ.

*Check your Credit Limits in XNET and ensure that the credit limits are successfully uploaded from the DSS.* 

![](_page_36_Picture_1.jpeg)

## <span id="page-36-0"></span>*10. Αναφορά Προβλημάτων / Problem Report*

Κατά την Γενική Εικονική Συνεδρίαση και εφόσον τα Μέλη XA αντιμετωπίσουν οποιοδήποτε πρόβλημα (τεχνικό ή άλλο), θα πρέπει να επικοινωνήσουν τηλεφωνικά, μέσω e-mail ή μέσω του Service Desk στην ενότητα **09. Mock Sessions**, στο **Business Continuity Plan.**

*During the General Mock Trading session and in case that the ATHEX Members face any problem (technical or other), they should contact through telephone, e-mail or via Service Desk on section «09. Mock Sessions», on Business Continuity Plan:*

*Τμήμα Εξυπηρέτησης Μελών / Members' Support Department*

Τηλ*./*Tel: + 30 - 210 - 33.66.385 & 33.66.393

OBOT: + 30 - 210 - 33.66.233 (καταγραφόμενη /recorded)

E-mail: [Members-Support@athexgroup.gr](mailto:Members-Support@athexgroup.gr) 

Η μη αναφορά προβλήματος από την πλευρά των συμμετεχόντων θα εκληφθεί ως έλλειψη προβλημάτων.

*Non report of problem will be considered as the lack of any problem on behalf of the participants.*